## Frontier-U Users: blocked out of the website:

When someone sends a message that they've been locked out/or the page isn't available for them to view etc. This is what you do:

1. If a Frontier-U user messages you that they have been locked out of the site, usually getting an error message as shown below:

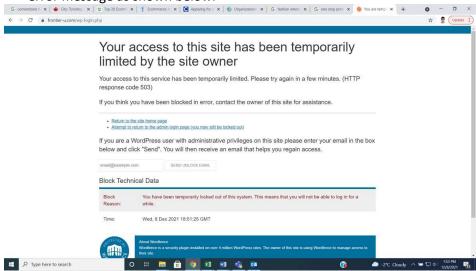

- 2. Ask the user via email what their IP address is (they can find this by simply typing into the Google search bar: "what is my IP address?"
- 3. From the dashboard, along the left-hand menu go to the Wordfence option (near the bottom)
- 4. Choose the "Blocking" section:

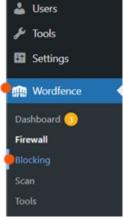

5. Match the IP address on this page with the one the user gives you and select "unblock" at the top:

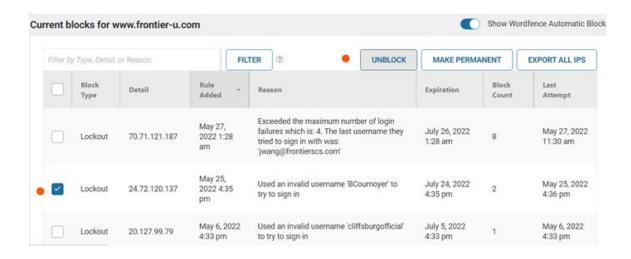

6. Send an email back to the user verifying that it works for them.